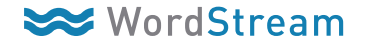

## **Remarketing Cheat Sheet**

Remarketing is a powerful and cost-effective way to reach people who have already visited your site and re-engage them with your offerings.

## Follow these 11 easy steps to set up a new remarketing campaign in Google AdWords:

Define your remarketing strategy

2

- a. Will you target all visitors to your site?
- b. Are you only interested in targeting visitors to a specific page?

## Create the remarketing code

a. AdWords > Shared Library > Audiences > + New Audience > Remarketing List

| Shared library ><br>New remarketing list                 |                                                                                                    |  |  |
|----------------------------------------------------------|----------------------------------------------------------------------------------------------------|--|--|
| Learn about remarketing stra                             | itegies                                                                                                    |  |  |
| New! Use one remarketing<br>remarketing lists based on y | g tag for all your lists. Place a single tag across your entire site, and create<br>rour site URLs. Learn more                                                                               |  |  |
| List Definition 💿                                        | O Define a list of site visitors based on the selection below:                                                                                                    |  |  |
|                                                          | Recommended if you've already placed a remarketing tag on all your webpages. You can then create new lists<br>without adding more tags to your site. Learn more                              |  |  |
|                                                          | Define a list of site visitors by placing a new tag on your site                                                                                                    |  |  |
|                                                          | Recommended only if you want a new remarketing tag. If you've already placed the remarketing tag across your<br>website, select the other option to create new lists. Learn more             |  |  |
|                                                          | After you save this list, we'll create a new tag that you can find on the next page. Undo                                                                                                    |  |  |
| Membership duration 🧵                                    | 30 days                                                                                                    |  |  |
| Remarketing list name                                    |                                                                                                    |  |  |
| Description<br>optional                                  |                                                                                                    |  |  |
|                                                          |                                                                                                    |  |  |
|                                                          | Important                                                                                                    |  |  |
|                                                          | Please review the Remarketing program policy to learn more about what you need to include in your<br>site's privacy policy, and which sensitive categories of sites cannot use this feature. |  |  |
|                                                          | Save Cancel                                                                                                    |  |  |

- Fill in all of the required parameters including membership duration, list name, and a brief description of the tag. Then click "save."
- 4 Navigate to the new remarketing code and click the "tag" link.
- 5 Copy this new remarketing code to the appropriate pages.
- 6 Next, navigate back to "all online campaigns."
- **7** Create a new campaign and include "Remarketing" in the campaign name.
- 8 Create a new adgroup within the "Remarketing" campaign and define the adgroup default Max CPC.

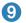

Add both text and image ads to this new ad group. Here are the image ad size requirements:

| Supported image types |                             | 200 × 200        | Small square     |
|-----------------------|-----------------------------|------------------|------------------|
| Formats: di           | Formats: gif, jpg, png, swf |                  | Large rectangle  |
|                       |                             | 300 × 250        | Inline rectangle |
| 320 × 50              | Mobile leaderboard          | 120 × 600        | Skyscraper       |
| 468 × 60              | Banner                      | $160 \times 600$ | Wide skyscraper  |
| 728 × 90              | Leaderboard                 | See Examp        |                  |
| 250 × 250             | Square                      | Oce Examp        | 100              |

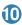

10 Next, stay within the newly created ad group and click on the "Display Network" tab then the "Interests & Remarketing" button.

| Settings Ads Ad exte         | ensions Auto targe            | ets Dimensio           | ns D   | isplay Network   | •        |        |       |
|------------------------------|-------------------------------|------------------------|--------|------------------|----------|--------|-------|
| + Change display targeting   | Display Keyword               | s Placements           | Topics | Interests & Rema | arketing | Gender | Age   |
| All but deleted placements 👻 | Segment <del>v</del> Filter v | r Columns <del>v</del> | Ľ      | ±                |          | Se     | earch |
| Clicks - VS None -           |                               |                        |        |                  |          |        |       |

1 Click "+ Change display targeting" > "Remarketing Lists" > and select the remarketing list you created in step 2 > then click save.

| Settings Ads Ad extensions Auto targets Dimensions                                                                                                    | Display Network                           |  |  |  |  |  |  |  |
|----------------------------------------------------------------------------------------------------|-------------------------------------------|--|--|--|--|--|--|--|
| Change display targeting Display Keywords Placements T                                                                                                    | Topics Interests & Remarketing Gender Age |  |  |  |  |  |  |  |
| All but deleted interests & remarketing • Segment • Filter • Columns •                                                                                            |                                           |  |  |  |  |  |  |  |
| Clicks - VS None -                                                                                                    |                                           |  |  |  |  |  |  |  |
| 30                                                                                                    |                                           |  |  |  |  |  |  |  |
| 10<br>Nov 7, 2012                                                                                                    |                                           |  |  |  |  |  |  |  |
| Display Keywords<br>All ? Edit<br>Placements<br>All ? Edit<br>Topics<br>All ? Edit<br>Interests & Remarketing<br>Interest categories ? Remarketing lists ? Custor | m combinations 👔                          |  |  |  |  |  |  |  |
|                                                                                                    | lar Audiences ? Selected audiences: 1     |  |  |  |  |  |  |  |
|                                                                                                    | size ? New List                           |  |  |  |  |  |  |  |
| 120<br>New List                                                                                                    |                                           |  |  |  |  |  |  |  |

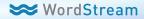

Want to add remarketing and display to your paid search campaign? WordStream's PPC experts can help!

Learn More

marketing.wordstream.com/RemarketingServices.html

## About WordStream

WordStream Inc. provides search marketing software and PPC services that help marketers get better results from their PPC and SEO efforts. The company's services deliver quality traffic, clicks and conversions across all major search engines including Google, Bing and Yahoo Search. WordStream's easy-to-use software facilitates more effective paid and organic search campaigns by providing a customized workflow, the 20-Minute PPC Work Week, to help advertisers increase relevance and Quality Scores in Google AdWords, follow proven best practices, and get expert-level results in a fraction of the time. Whether you're new to search marketing or are experienced at PPC management, WordStream's keyword tools, AdWords management tools, and Quality Score optimization tools can help grow your business and drive better results.

www.WordStream.com

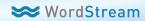